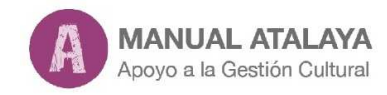

# **0. Introducción**

#### **0.1 Cómo usar el manual atalaya de apoyo a la gestión cultural**

El principal objetivo de este manual es servir de *herramient*a a la formación de gestores culturales, a quienes ya ejercen esta profesión y a aquellos que ven en la gestión cultural su opción profesional.

Hemos tratado de recoger lo imprescindible para el quehacer diario de los profesionales de la gestión cultural enfocándolo a los conceptos para la gestión cultural y no hacia los sectores o la especialización y para ello hemos contado con una diversidad de autores, expertos y conocedores de las distintas materias.

Los contenidos del manual se han organizado en capítulos, estructurados en *once grandes bloques*:

Introducción Política y Cultura Gestión Cultural Territorio Estrategias Marco Jurídico Herramientas Gestión Compartida Economía Ideas, la cultura en el siglo XXI Recursos

#### **Acceso a los capítulos**

### **1. A todos los capítulos:**

Se muestra un listado de todos los capítulos del manual con el nombre de su autor ordenados por bloques.

En cada capítulo es posible consultar de forma independiente el currículo del autor y la bibliografía referente al tema tratado. Estos apartados tienen su propia entrada en el menú principal.

### **Capítulos**

Los capítulos se maquetan en dos columnas. La columna de la derecha incluye el contenido del capítulo. La columna de la izquierda muestra una herramienta de navegación que nos permitirá compartir el contenido en redes sociales (**facebook, twitter, email, WhatsApp y Linkedin**), y acceder cómodamente tanto al currículo del autor o autores, como a ciertos elementos destacados del capítulo.

Observatorio Cultural del Proyecto Atalaya

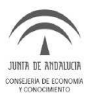

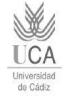

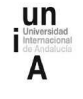

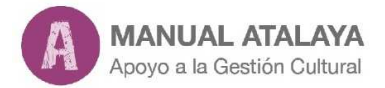

0.1 Cómo usar el manual atalaya de apoyo a la Gestión cultural

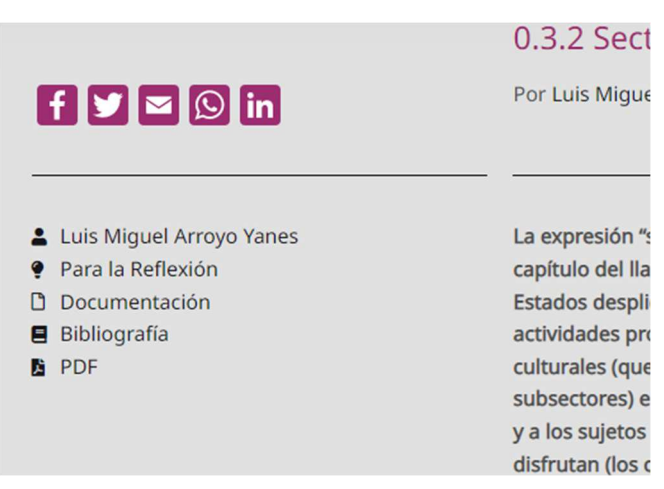

Los contenidos del capítulo accesibles desde este menú de navegación son:

**Para la reflexión**: el autor nos plantea determinadas cuestiones para reflexionar sobre el tema tratado.

**Documentación:** encontraremos documentos y enlaces que el autor considera de interés para la cuestión tratada.

**Bibliografía** referente a la temática del capítulo. La normalización de la información bibliográfica está basada en la Norma Internacional ISO 690:2010,

#### **Autores**

El siguiente botón en el menú principal es autores, que nos da acceso a la lista de autores ordenada alfabéticamente por apellidos. Cada entrada va acompañada con la lista de enlaces a los capítulos correspondientes.

Haciendo clic sobre el nombre de cualquier autor, accedemos a su currículo y a la lista de capítulos en los que ha participado.

La sección incorpora una herramienta para seleccionar autores por la letra inicial de su primer apellido.

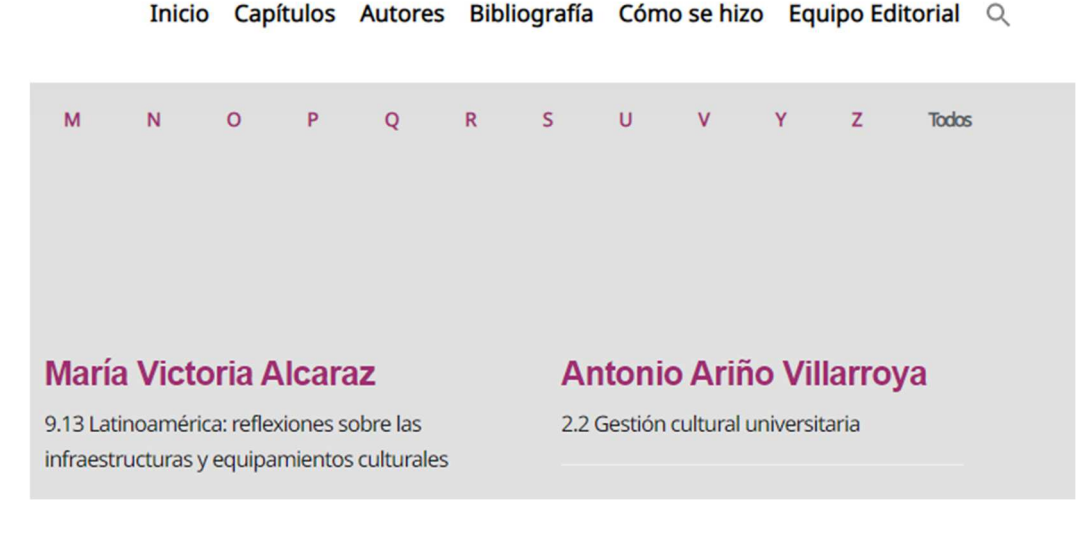

Observatorio Cultural del Proyecto Atalaya

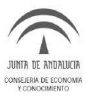

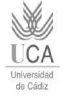

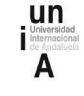

# **Bibliografía**

Desde esta página es posible acceder a la bibliografía de cada uno de los capítulos sin necesidad de abrir el capítulo completo. De esta forma es posible consultar cómodamente las referencias consultadas por el autor incluso sin haber leído el capítulo correspondiente. Cada una de estas bibliografías permite acceder directamente tanto al capítulo correspondiente como al currículo de su autor o autores.

# **Buscador**

El buscador por palabras da acceso a una lista de capítulos y autores relacionados con las palabras de búsqueda.

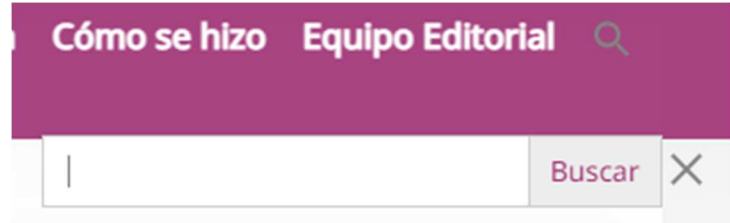

# **Otros apartados**

Completan los apartados de este manual:

**Cómo se hizo**: Explicamos el origen, las bases, los fundamentos y los objetivos de este manual. **El equipo Editorial** que ha hecho posible, junto con los autores, disponer de esta herramienta de apoyo a la gestión cultural.

Observatorio Cultural del Proyecto Atalaya

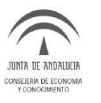

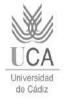

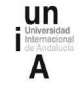